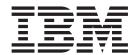

# Using AUTACK Messages with EDIFACT

Version 8.0.2, for Sterling B2B Integrator 5.2.2

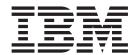

# Using AUTACK Messages with EDIFACT

Version 8.0.2, for Sterling B2B Integrator 5.2.2

| Note Before using this information and the product it supports, read the information in "Notices" on page 45. |  |  |  |  |  |
|----------------------------------------------------------------------------------------------------|--|--|--|--|--|
|                                                                                                    |  |  |  |  |  |
|                                                                                                    |  |  |  |  |  |
|                                                                                                    |  |  |  |  |  |
|                                                                                                    |  |  |  |  |  |
|                                                                                                    |  |  |  |  |  |
|                                                                                                    |  |  |  |  |  |
|                                                                                                    |  |  |  |  |  |
|                                                                                                    |  |  |  |  |  |
|                                                                                                    |  |  |  |  |  |
|                                                                                                    |  |  |  |  |  |
|                                                                                                    |  |  |  |  |  |
|                                                                                                    |  |  |  |  |  |
|                                                                                                    |  |  |  |  |  |
|                                                                                                    |  |  |  |  |  |
|                                                                                                    |  |  |  |  |  |
|                                                                                                    |  |  |  |  |  |
|                                                                                                    |  |  |  |  |  |
|                                                                                                    |  |  |  |  |  |
|                                                                                                    |  |  |  |  |  |
|                                                                                                    |  |  |  |  |  |
|                                                                                                    |  |  |  |  |  |
|                                                                                                    |  |  |  |  |  |
|                                                                                                    |  |  |  |  |  |
|                                                                                                    |  |  |  |  |  |
|                                                                                                    |  |  |  |  |  |

#### Copyright

This edition applies to the 8.0.2 Version of the IBM Sterling Standards Library and to all subsequent releases and modifications until otherwise indicated in new editions.

© Copyright IBM Corporation 2000, 2011. US Government Users Restricted Rights – Use, duplication or disclosure restricted by GSA ADP Schedule Contract with IBM Corp.

### Contents

| Chapter 1. Using AUTACK Messages with EDIFACT                                      | Chapter 5. EDIFACT Outbound Syntax 4 UNB UNZ Envelope Properties, Interchange Level |
|------------------------------------------------------------------------------------|-------------------------------------------------------------------------------------|
| Chapter 2. EDIFACT Inbound Syntax 4 UNB UNZ Envelope Properties, Interchange Level | Chapter 6. EDIFACT Outbound Syntax 4 UNG UNE Envelope Properties, Group Level       |
| Chapter 3. EDIFACT Inbound Syntax 4 UNG UNE Envelope Properties, Group Level       | Chapter 7. EDIFACT Outbound Syntax 4 UNH UNT Envelope Properties, Transaction Level |
| Chapter 4. EDIFACT Inbound Syntax 4 UNH UNT Envelope Properties, Transaction Level | Notices                                                                             |

### Chapter 1. Using AUTACK Messages with EDIFACT

Sterling B2B Integrator supports the use of AUTACK messages for EDIFACT. AUTACK is a secure authentication and acknowledgement message that is used to:

- · Authenticate an interchange being sent
- Ensure integrity of content by hashing and signing the entire set of transaction messages in the interchange
- Ensure non-repudiation of origin by the sender's digital signature against an EDIFACT structure in the interchange document

**Note:** Sterling B2B Integrator currently supports secure authentication and non-repudiation of origin. Sterling B2B Integrator does not support the acknowledgement of AUTACK messages or non-repudiation of receipt.

### Prerequisites for using AUTACK Messages with EDIFACT

The audience using this software should be familiar with Sterling B2B Integrator and the AUTACK messages.

This documentation is not intended to explain AUTACK specifications; for more information, access this web site:

http://www.gefeg.com/jswg/

### **Using AUTACK with Sterling B2B Integrator**

The following conditions apply when using AUTACK in Sterling B2B Integrator:

- Certificates along with all other security features exist at the transaction or group level.
- An AUTACK can be used to secure either a group or a transaction, but it cannot be used to secure both within a single interchange.
- Only one AUTACK can exist in an interchange.
- You can use AUTACK in Sterling B2B Integrator in two ways within an interchange:
  - At the transaction level, AUTACK messages can secure one or multiple transactions in the interchange.
  - At the group level, AUTACK messages can secure multiple groups.

When an AUTACK message is used, the security occurs on the transaction envelope for transactions and the group envelopes for groups. Security must be on by selecting Use Security on the envelope wizard to view the security screens.

For outbound envelopes, two parameters control what type of functionality is used: Security and message body and Whole related message, package, group, or interchange. These determine whether the AUTACK is embedded in the transaction or if it is referencing the data transaction or group it is securing. If referencing the data transaction or group, AUTACKs require their own group enveloping. An envelope parameter in the group envelope, AutackGroupEnvelope, indicates (when selected) that this is an AUTACK Group Envelope.

For inbound envelopes, you need two transaction envelopes: one for the message data to turn security on, and one for the AUTACK message where additional security settings are configured. Authentication for inbound and outbound messages using AUTACK works as follows:

#### For Inbound Messages using AUTACK:

- 1. Reads the scope on the AUTACK transaction envelope to determine which functionality to reference.
- 2. Reads a specific certificate on the AUTACK transaction envelope, or generates a certificate name from the data.
- 3. Verifies the signature in the USY segment.

**Note:** Hash total is built into signature in the USY segment. The hash total and signature are verified, and it is the hash total that authenticates document content.

#### For Outbound Messages using AUTACK:

- 1. Reads the envelope parameters
- 2. Calculates hash total of interchange content, which is used as input when calculating digital signature. The results are then encrypted using the originator's private key.
  - AUTACK messages use security header groups (USH) and security trailer groups (UST).

To use AUTACK with Sterling B2B Integrator, you must complete the following tasks:

- 1. Create the appropriate inbound and outbound envelopes with security for each message type you are sending and receiving. To initiate AUTACK, follow these steps:
  - For inbound and outbound UNG/UNE envelopes select **Yes** for the Use Security option in the envelope wizard.
  - Create a group envelope for AUTACK and select Yes for both security and AutackGroupEnvelope options.
  - For inbound and outbound UNH/UNT envelopes, create an envelope for the AUTACK message by typing AUTACK in the Message Type field, and select Yes for the Use Security option.
- 2. If you are creating an inbound UNH/UNT transaction envelope with a message type of AUTACK you can configure the trusted certificate you want to use when validating the digital signature. You must select one of two options in the Scope of Security Application list. If you are configuring a non-AUTACK message type envelope, then the security configuration ends.
  - 1 Security and message body. Use this option if you want the AUTACK embedded in the transaction that it is securing.
  - 3 Whole related message, package, group, or interchange. Use this option if you want the AUTACK to reference the data transaction or the group it is securing. When selecting this option, you have two options for selecting the name of the certificate:
    - Use a certificate in USC segment or generate a certificate name. Use this option to generate a certificate name based on security configurations that you specify.
    - Use a specified certificate only

## Chapter 2. EDIFACT Inbound Syntax 4 UNB UNZ Envelope Properties, Interchange Level

**Note:** An (\*) asterisk indicates that a wildcard value can be used with that parameter (for mandatory fields, the wildcard value is an (\*) asterisk and for optional fields, the wildcard value is leaving the field blank). For Inbound envelopes, a wildcard value in the envelope matches any value in the input document, while an empty value in the envelope matches only an empty value in the input document. For Outbound envelopes, a wildcard value is equivalent to an empty value in the envelope.

The following table describes EDIFACT inbound Syntax 4 UNB UNZ envelope properties at the interchange level:

#### Field Description

#### \* Sender ID

Interchange ID as it should appear on the interchange header segment sent to this company or division. Valid value is 12 standard characters. Required.

#### \* Sender Organization

The sender organization. Optional for envelopes managed by Sterling B2B Integrator.

#### \* Identification Code Qualifier

Coded qualifier of the sender ID as it should appear on the interchange header segment sent to this company or division. Valid value is four standard characters. Optional.

#### \* Interchange Sender Internal Identification

Internal interchange ID as it should appear on the interchange header segment sent to this company or division. Valid value is 12 standard characters. Optional.

#### \* Interchange Sender Internal Sub-identification

Sub-identification ID as it should appear on the interchange header segment sent to this company or division. Valid value is 12 standard characters. Optional.

#### \* Recipient ID

Interchange ID as it should appear on the interchange header segment received from this company or division. Valid value is 12 standard characters. Required.

#### \* Receiver Organization

The receiver organization. Optional for envelopes managed by Sterling B2B Integrator.

#### \* Identification Code Qualifier (Recipient ID)

Coded qualifier of the recipient ID as it should appear on the interchange header segment received from this company or division. Valid value is four standard characters. Optional.

#### \* Interchange Recipient Internal Identification

Internal interchange ID as it should appear on the interchange header segment received from this company or division. Valid value is 12 standard characters. Optional.

#### \* Interchange Recipient Internal Sub-identification

Sub-identification ID as it should appear on the interchange header segment received from this company or division. Valid value is 12 standard characters. Optional.

#### \* Test Indicator

Mode of operation mode to use for this envelope. Required. Valid values are:

- None (default)
- Test
- · Syntax Only Test
- Echo Request
- Echo Response
- Any Indicator (wildcard)

#### Use global control number

Whether this envelope definition must use a global control number to uniquely identify transactions. No indicates that the envelope definition must use its own local control number. Required. Valid values are:

- Yes (default)
- Yes (and generate name from data)
- No

#### Perform Control Number Sequence Checking

Compare the sequence of control numbers in the data with the Control Number parameter for this envelope. Required. Valid values are Yes and No (default).

#### Perform Duplicate Control Number Checking

Determine control number duplications. Required. Valid values are Yes and No (default).

#### If sequence or duplicate checking, EDI Post Processor should

How the EDI Post Processor service should perform sequence and duplicate checking. When multiple interchanges for the same trading partner are processed in parallel, subprocesses for transactions will always be a direct child to the process that did the deenveloping. If the interchange is out of sequence, the post processor re-runs until the time-out is reached. Required.

#### Valid values:

- Process all interchanges in the EDI Sequence Check Queue (recommended and the default)
- Process only the current interchange

#### Maximum age of Control Number History Records in days

Maximum days to retain a history of control numbers to use for duplication determinations. Valid value is nine standard characters. Optional.

#### **Retain Enclosing Envelope**

Copy the envelope segments (UNB and UNZ) into each group or message extracted from the interchange. Required. Valid values are Yes and No.

#### **Business Process for Non-Compliant Documents**

Business process to be used when non-compliant documents are encountered. Required.

#### **Primary Name Format**

Information to include when generating a name for a global number and finding the correct number to assign based on that name. Optional. Information options include the following:

Test Indicator

#### \* Global Interchange Control Reference

Interchange control reference number used globally. Select a previously defined number to reference. Valid value is nine standard characters. Required.

#### Handling of non-compliant Interchanges

Process to follow when non-compliant interchanges are encountered. Required. Valid values:

- Accept
- · Reject (default)

#### Generate an acknowledgement

Generate an acknowledgement that notifies the sender that the receiver has received either a non-compliant interchange or an interpretable interchange transmission. Required. Valid values are Yes (default) and No.

#### Acknowledgement Detail Level

Level of detail to which acknowledgements are sent. If you select Segment level, the segment and message levels are acknowledged. Optional.

Valid values are:

- Interchange Level
- · Group Level
- Message Level
- Segment Level
- Data Element Level (default)

#### Send acknowledgement immediately

Send specified level of acknowledgement immediately after interchange transmission occurs. Valid values are Yes and No (default). Required.

#### Acceptor Lookup Alias format for generated CONTRLs

Optional. Valid values are:

- CONTRL (default)
- CONTRL\_[syntax version]
- CONTRL\_[test\_indicator]
- CONTRL\_[syntax version]\_[test\_indicator]
- [message type (first one if multiple)]

#### \* Local Interchange Control Reference

Interchange control reference number used locally. Select a previously defined number to reference. Valid value is nine standard characters. Required.

#### Write S002 and S003 subelements

Whether to write the S002 and S003 subelements. Valid values are Yes and No (default). Required.

#### Syntax 1,2,3 Action Response (UCI 0083)

If using EDIFACT Syntax 3 lower, and UNB 0031 is "1" or Generate Acknowledgements is selected. Allows you to send receipt for UCI 0083. Optional. Valid values are:

- Acknowledged or Rejected (compliance based) (default)
- Received

### Chapter 3. EDIFACT Inbound Syntax 4 UNG UNE Envelope Properties, Group Level

**Note:** An (\*) asterisk indicates that a wildcard value can be used with that parameter (for mandatory fields, the wildcard value is an (\*) asterisk and for optional fields, the wildcard value is leaving the field blank). For Inbound envelopes, a wildcard value in the envelope matches any value in the input document, while an empty value in the envelope matches only an empty value in the input document. For Outbound envelopes, a wildcard value is equivalent to an empty value in the envelope.

The following table describes EDIFACT inbound Syntax 4 UNG UNE envelope properties at the group level:

#### Field Description

#### \* Sender ID

Interchange ID as it should appear on the message group header sent to this company or division. Valid value is 12 standard characters. Required.

#### \* Sender Organization

The sender organization. Optional for envelopes managed by Sterling B2B Integrator.

#### \* Identification Code Qualifier (Sender ID)

Coded qualifier of the sender ID as it should appear on the message group header sent to this company or division. Valid value is four standard characters. Optional.

#### \* Recipient ID

Interchange ID as it should appear on the message group header received from this company or division. Valid value is 12 standard characters. Required.

#### \* Receiver Organization

The receiver organization. Optional for envelopes managed by Sterling B2B Integrator.

#### \* Identification Code Qualifier (Recipient ID)

Coded qualifier of the recipient ID as it should appear on the message group header received from this company or division. Valid value is four standard characters. Optional.

#### Use global control number

Whether this envelope definition must use a global control number to uniquely identify message group headers. No indicates that the envelope definition must use its own global control number. Required. Valid values are:

- Yes (default)
- Yes (and generate name from data)
- No

#### Perform Control Number Sequence Checking

Compare the sequence of control numbers in the data with the Control Number parameter for this envelope. Required. Valid values are Yes and No (default).

#### Perform Duplicate Control Number Checking

Determine control number duplications. Required. Valid values are Yes and No (default).

#### Maximum age of Control Number History Records in days

Maximum days to retain a history of control numbers to use for duplication determinations. Valid value is nine standard characters. Optional.

#### Retain Enclosing Envelope

Copy the envelope segments (UNB and UNZ) into each message extracted from the message group header. Required. Valid values are Yes and No.

#### **Primary Name Format**

Information to include when generating a name for a global number and finding the correct number to assign based on that name. Optional. Information includes:

- · Message Type
- Message Version and Release Number
- Test Indicator

Check each that you want to use in the format.

#### Use first backup name format

Whether to use the first backup name format (specified below). The default is selected (use the first backup name format).

#### **Backup Name Format**

Check boxes to indicate what information to include when generating a name for a global number and finding the correct number to assign based on that name. Optional. Information includes:

- Message type
- Message version and release number
- · Test Indicator

Check each that you want to use in the format.

#### Use second backup name format

Whether to use the second backup name format (specified below). The default is selected (use the second backup name format).

#### **Backup Name Format**

Check boxes to indicate what information to include when generating a name for a global number and finding the correct number to assign based on that name. Optional. Information includes:

- Message type
- Message version and release number
- Test Indicator

Check each that you want to use in the format.

#### Handling of Non-Compliant Groups

Process to follow when non-compliant message group headers are encountered. Required. Valid values are:

- Accept
- Reject (default)

#### **Business Process for Non-Compliant Documents**

Business process to be used when non-compliant documents are encountered. Required.

#### **Use Security**

Turns on AUTACK security for the group. The AUTACK inbound transaction envelope will store the certificate reference or the way the certificate can be generated from the data used in validating the digital signature for the group.

Use previously checked in trusted certificates to verify a secured document transmission. Valid values are Yes and No (default). Required.

Note: This option must be set to Yes when using secure AUTACK messages in EDIFACT.

#### This is the AUTACK Group Envelope

Specify whether this envelope is the AUTACK group envelope. Valid values are Yes and No (default). Required.

Note: Only displayed if Use Security is set to Yes.

## Chapter 4. EDIFACT Inbound Syntax 4 UNH UNT Envelope Properties, Transaction Level

**Note:** An (\*) asterisk indicates that a wildcard value can be used with that parameter (for mandatory fields, the wildcard value is an (\*) asterisk and for optional fields, the wildcard value is leaving the field blank). For Inbound envelopes, a wildcard value in the envelope matches any value in the input document, while an empty value in the envelope matches only an empty value in the input document. For Outbound envelopes, a wildcard value is equivalent to an empty value in the envelope.

The following table describes EDIFACT inbound Syntax 4 UNH UNT envelope properties at the transaction level:

#### Field Description

#### \* Sender ID (from group or interchange)

Interchange ID as it should appear on the transaction sent to this company or division. Valid value is 12 standard characters. Required.

#### \* Sender Organization

The sender organization. Optional for envelopes managed by Sterling B2B Integrator.

#### Identification Code Qualifier (from group or interchange)

Coded qualifier of the sender ID as it should appear on the from group or interchange header segment sent to this company or division. Valid value is four standard characters. Optional.

#### \* Recipient ID (from group or interchange)

Interchange ID as it should appear on the transaction received from this company or division. Valid value is 12 standard characters. Required.

#### \* Receiver Organization

The receiver organization. Optional for envelopes managed by Sterling B2B Integrator.

#### Identification Code Qualifier (from group or interchange)

Coded qualifier of the recipient ID as it should appear on the from group or interchange header segment sent to this company or division. Valid value is four standard characters. Optional.

#### \* Message Type

Transaction message type as determined by the information type in the header of the message group, which includes the message or by the information type in the transaction message. Valid value is six standard characters. Required.

If using AUTACK, create a separate AUTACK inbound transaction envelope with a message type of AUTACK so you can configure the trusted certificate you want to use when validating the digital signature.

#### \* Message Version Number

Version number of the standard message. Valid value is three standard characters. Required.

#### \* Message Release Number (Required for EDIFACT, optional for ODETTE)

Release number of the standard message. Valid value is three standard characters. Required for EDIFACT. Optional for ODETTE.

#### \* Controlling Agency, Coded

Agency controlling the code representing the name of the sending EDI service provider and relaying the message group on the sending side. Valid value is alphanumeric code with three standard characters. Optional.

#### \* Association Assigned Code

Assigned associated code for the agency controlling the name of the sending EDI service provider and relaying the message group on the sending side. Valid value is alphanumeric code with six standard characters. Optional.

#### \* Message Type Sub-Function Identification

Coded identifier of a sub-function of a message type. Valid value is six standard characters. Optional.

#### Use global control number

Whether this envelope definition must use a global control number to uniquely identify transactions. No indicates that the envelope definition must use its own global control number. Required. Valid values are:

- Yes
- Yes (and generate name from data)

#### Test Indicator

Operation mode to use for this envelope. Required. Valid values are:

- None (default)
- Test
- · Syntax Only Test
- Echo Request
- Echo Response
- Any Indicator (wildcard)

#### Perform Control Number Sequence Checking

Compare the sequence of control numbers in the data with the Control Number parameter for this envelope. Required. Valid values are Yes and No (default).

#### Perform Duplicate Control Number Checking

Determine control number duplications. Required. Valid values are Yes and No (default).

#### Maximum age of Control Number History Records in days

Maximum days to retain a history of control numbers to use for duplication determinations. Valid value is nine standard characters. Optional.

#### Retain Enclosing Envelope

Copy the envelope segments (UNB and UNZ) into each message extracted from the transaction. Required. Valid values are Yes (default) and No.

#### Batch transactions received within a functional group into one output document.

Put all similar transactions from a functional group into one output document. For example, all invoices would be put into one document.

Valid values are Yes (default) and No. The default is to output each transaction to a separate document. Required.

#### **Primary Name Format**

Check boxes to instruct what information to include when generating a name for a primary global control number and finding the correct number to assign based on that name. Optional.

#### Select from:

- Message Type
- · Message Version and Release Number
- · Test Indicator

Note: If you are using a generated global control number (Use global control number is set to Yes (and generate name from data)), Sterling B2B Integrator tries to generate and match the following control numbers:

- First, it tries to generate and match the control number in the primary name format (replacing the values that are selected for the corresponding value in the message).
- Second, it tries to generate and match the First Backup Name.
- Third, it tries to generate and match the Second Backup Name.
- Fourth, if there is not an existing control number that matches the names generated in steps 1-3, a control number with the name assigned in the first step is created.

#### Use first backup name format

Whether to use the first backup name format (specified below). The default is selected (use the first backup name format).

#### **Backup Name Format**

The first backup name format to use when generating a global control number. The system allows for two alternatives if the Primary Name Format is not found—checking for the First Backup Name Format and then, if that is not found, checking for the Second Backup Name Format. Optional.

#### Select from:

- Message Type
- · Message Version and Release Number
- Test Indicator

Note: If you are using a generated global control number (Use global control number is set to Yes (and generate name from data)), Sterling B2B Integrator tries to generate and match the following control numbers:

- First, it tries to generate and match the control number in the primary name format (replacing the values that are selected for the corresponding value in the message).
- Second, it tries to generate and match the First Backup Name.
- Third, it tries to generate and match the Second Backup Name.
- Fourth, if there is not an existing control number that matches the names generated in steps 1-3, a control number with the name assigned in the first step is created.

#### Use second backup name format

Whether to use the second backup name format (specified below). The default is selected (use the second backup name format).

#### **Backup Name Format**

The second backup name format to use when generating a global control number. The system allows for two alternatives if the Primary Name Format is not found—checking for the First Backup Name Format and then, if that is not found, checking for the Second Backup Name Format. Optional.

#### Select from:

- Message Type
- Message Version and Release Number
- Test Indicator

Note: If you are using a generated global control number (Use global control number is set to Yes (and generate name from data)), Sterling B2B Integrator tries to generate and match the following control numbers:

- First, it tries to generate and match the control number in the primary name format (replacing the values that are selected for the corresponding value in the message).
- Second, it tries to generate and match the First Backup Name.
- Third, it tries to generate and match the Second Backup Name.
- Fourth, if there is not an existing control number that matches the names generated in steps 1-3, a control number with the name assigned in the first step is created.

#### Global Message Reference Number

Transaction group control reference number used globally. Select a previously defined number to reference. Valid value is nine standard characters. Required.

#### Handling of non-compliant Messages

Process to follow when non-compliant transactions are encountered. Required.

Valid values are:

- Accept compliant and non-compliant transactions
- Accept compliant transactions, reject non-compliant transactions (default)

#### **Compliance Check Document**

Check the transaction set body for compliance. Valid values are Yes (default) and No. Required.

**Note:** This only applies to data compliance, not to security/certificate compliance.

#### Map Name Mode

How to determine which map to use to perform a compliance check. Required. Valid values are:

- Specify (default)
- Generate from data (this is useful if you want to share across envelopes)

**Note:** If you select this option, you must select at least one parameter for Primary Name Format.

#### Map Name

Which map to use to perform a compliance check (if Compliance Check document is set to Yes and Map Name Mode set to Specify). The map must already be checked in to Sterling B2B Integrator. Optional.

#### **Primary Name Format**

Check boxes to instruct what information to include when generating and matching a name for the map. Optional.

#### Select from:

- · EDI Standard
- Sender ID Code Qualifier
- Sender ID
- Recipient ID Code Qualifier
- Recipient ID
- Message Type
- Message Version and Release Number
- Test Indicator

Note: If you are using a generated map name (Map Name Mode is set to Generate from data), Sterling B2B Integrator tries to generate and match the following maps:

- First, it tries to generate and match the map in the primary name format (replacing the values that are selected for the corresponding value in the message).
- Second, it tries to generate and match the First Backup Name.
- Third, it tries to generate and match the Second Backup Name.
- Fourth, if there is not an existing map that matches the names generated in steps 1-3, an error is generated.

Only occurs if Generate an error if no generated map name exists in the **system** is set to Yes.

#### Use first backup name format

Whether to use the first backup name format (specified below). The default is selected (use the first backup name format).

#### **Backup Name Format**

The first backup name format to use when generating a map name. The system allows for two alternatives if the Primary Name Format is not found—checking for the First Backup Name Format and then, if that is not found, checking for the Second Backup Name Format. Optional.

#### Select from:

- EDI Standard
- Sender ID Code Qualifier
- Sender ID
- Recipient ID Code Qualifier
- Recipient ID
- Message Type
- Message Version and Release Number
- Test Indicator

**Note:** If you are using a generated map name (**Map Name Mode** is set to Generate from data), Sterling B2B Integrator tries to generate and match the following maps:

- First, it tries to generate and match the map in the primary name format (replacing the values that are selected for the corresponding value in the message).
- Second, it tries to generate and match the First Backup Name.
- Third, it tries to generate and match the Second Backup Name.
- Fourth, if there is not an existing map that matches the names generated in steps 1-3, an error is generated.

Only occurs if Generate an error if no generated map name exists in the system is set to Yes.

#### Use second backup name format

Whether to use the second backup name format (specified below). The default is selected (use the second backup name format).

#### **Backup Name Format**

The second backup name format to use when generating a map name. The system allows for two alternatives if the Primary Name Format is not found—checking for the First Backup Name Format and then, if that is not found, checking for the Second Backup Name Format. Optional.

#### Select from:

- · EDI Standard
- Sender ID Code Qualifier
- · Sender ID
- Recipient ID Code Qualifier
- Recipient ID
- · Message Type
- Message Version and Release Number
- · Test Indicator

**Note:** If you are using a generated map name (**Map Name Mode** is set to Generate from data), Sterling B2B Integrator tries to generate and match the following maps:

- First, it tries to generate and match the map in the primary name format (replacing the values that are selected for the corresponding value in the message).
- Second, it tries to generate and match the First Backup Name.
- Third, it tries to generate and match the Second Backup Name.
- Fourth, if there is not an existing map that matches the names generated in steps 1-3, an error is generated.

Only occurs if Generate an error if no generated map name exists in the system is set to Yes.

#### Generate an error if no generated map name exists in the system

Specifies whether to generate an error if the Map Name selected is not found. Valid values are Yes (default) and No.

Note: Only displayed if Map Name Mode is set to Generate from data.

#### Translate transactions

Generate transactions according to the standard format from data groups in an EDI system and carry out reverse processing. By choosing to translate documents from within the envelope, you can reduce document processing time because you do not need to specify a separate Translation service step in the business process. Valid values are Yes and No (default).

#### Validate translation output

Validate translated output (that is, documents sent to trading partners). Valid values are Yes (default) and No. Required.

#### **Determine the Business Process by**

Select a business process that should run with messages as the primary document. Optional.

Valid values are:

- · Looking up contract dynamically
- Specifying a contract
- Specifying a business process
- · Generating the business process name from the data

#### For each document

As specified in the Determine the Business Process. Required. Valid values

- Invoke the business process
- · Set the business process name in the process data

#### **Primary Name Format**

Check boxes to instruct what information to include when generating and matching a name for the business process. Optional.

#### Select from:

- EDI Standard
- · Sender ID Code Qualifier
- Sender ID
- Recipient ID Code Qualifier
- Recipient ID
- (0065) Message Type
- Message Version and Release Number
- Test Indicator

Note: If you are using a generated business process name (Determine the Business Process By is set to Generating the business process name from the data), the Sterling B2B Integrator tries to generate and match the following business process:

- First, it tries to generate and match the business process in the primary name format (replacing the values that are selected for the corresponding value in the message).
- Second, it tries to generate and match the first Backup Name.
- Third, it tries to generate and match the second Backup Name.
- Fourth, if there is not an existing business process that matches the names generated in steps 1-3, an error is generated.

Only occurs if Generate an error if no generated business process name exists in the system is set to Yes.

#### Use first backup name format

Whether to use the first backup name format (specified below). The default is selected (use the first backup name format).

#### **Backup Name Format**

The first backup name format to use when generating a business process name. The system allows for two alternatives if the Primary Name Format is not found—checking for the First Backup Name Format and then, if that is not found, checking for the Second Backup Name Format. Optional.

#### Select from:

- · EDI Standard
- · Sender ID Code Qualifier
- Sender ID
- · Recipient ID Code Qualifier
- · Recipient ID
- (0065) Message Type
- Message Version and Release Number
- · Test Indicator

**Note:** If you are using a generated business process name (**Determine Business Process Name By** is set to Generating a Business Process name from the data), Sterling B2B Integrator tries to generate and match the following business process:

- First, it tries to generate and match the business process in the primary name format (replacing the values that are selected for the corresponding value in the message).
- Second, it tries to generate and match the First Backup Name.
- Third, it tries to generate and match the Second Backup Name.
- Fourth, if there is not an existing business process that matches the names generated in steps 1-3, an error is generated.

Only occurs if Generate an error if no generated business process name exists in the system is set to Yes.

#### Use second backup name format

Whether to use the second backup name format (specified below). The default is selected (use the second backup name format).

#### **Backup Name Format**

The second backup name format to use when generating a business process name. The system allows for two alternatives if the Primary Name Format is not found—checking for the First Backup Name Format and then, if that is not found, checking for the Second Backup Name Format. Optional.

#### Select from:

- EDI Standard
- Sender ID Code Qualifier
- Sender ID
- Recipient ID Code Qualifier
- · Recipient ID

- (0065) Message Type
- Message Version and Release Number
- Test Indicator

**Note:** If you are using a generated business process name (**Determine** Error Business Process Name By is set to Generating a Business Process name from the data), Sterling B2B Integrator tries to generate and match the following business process:

- First, it tries to generate and match the business process in the primary name format (replacing the values that are selected for the corresponding value in the message).
- Second, it tries to generate and match the First Backup Name.
- Third, it tries to generate and match the Second Backup Name.
- Fourth, if there is not an existing business process that matches the names generated in steps 1-3, an error is generated.

Only occurs if Generate an error if no generated business process name exists in the system is set to Yes.

#### Generate an error if no generated business process name exists in the system Specify whether to generate an error if there is no match to the generated business process name in the system. Valid values are Yes (default) and No.

Note: Only displayed if Determine the Business Process By is set to Generating the business process name from the data.

#### **Contract List**

Select a previously created contract to associate with this envelope.

#### **Business Process List**

Select a previously created business process to associate with this envelope Optional.

Displayed only if **Determine the Business Process Name** is set to Specifying the business process.

#### **Extraction Options**

Business process data extraction. Required.

Valid values:

- Determined by business process (default)
- Extract to a file system directory
- Extract to a mailbox

#### **Data Extraction Directory**

Directory for data extraction. Optional.

#### **Data Extraction Filename**

Filename for data extraction. Optional.

#### **Data Extraction Mailbox**

Mailbox for data extraction. Required.

#### Data Extraction Mailbox Message Name

Mailbox message name for data extraction. Optional.

#### **Error Business Process Mode**

How to determine the business process name to use if there were errors in the compliance check. Required. Valid values are:

- Specifying a Business Process name (default)
- Generating a Business Process name from the data (this is useful if you want to share across envelopes)

**Note:** If you select this option, you must select at least one parameter for Primary Name Format. The generated name will end with FIN.

#### **Primary Name Format**

Check boxes to instruct what information to include when generating and matching a name for the error business process name. Optional.

#### Select from:

- · EDI Standard
- Sender ID Code Qualifier
- Sender ID
- · Recipient ID Code Qualifier
- Recipient ID
- (0065) Message Type
- · Message Version and Release Number
- Test Indicator

**Note:** If you are using a generated error business process name (**Error Business Process Mode** is set to Generate from data), Sterling B2B Integrator tries to generate and match the following business process:

- First, it tries to generate and match the business process in the primary name format (replacing the values that are selected for the corresponding value in the message).
- Second, it tries to generate and match the First Backup Name.
- Third, it tries to generate and match the Second Backup Name.
- Fourth, it tries to generate and match the Third Backup Name.
- Fifth, if there is not an existing business process that matches the names generated in steps 1-4, an error is generated.

Only occurs if Generate an error if no generated business process name exists in the system is set to Yes.

#### Use first backup name format

Whether to use the first backup name format (specified below). The default is selected (use the first backup name format).

#### **Backup Name Format**

The first backup name format to use when generating an error business process name. The system allows for three alternatives if the Primary Name Format is not found—checking for the First Backup Name Format and then, if that is not found, checking for the Second Backup Name Format, and then, if that is not found, checking for the Third Backup Name Format. Optional.

#### Select from:

- EDI Standard
- Sender ID Code Qualifier

- Sender ID
- Recipient ID Code Qualifier
- Recipient ID
- (0065) Message Type
- Message Version and Release Number
- Test Indicator

**Note:** If you are using a generated error business process name (**Error Business Process Mode** is set to Generate from data), Sterling B2B Integrator tries to generate and match the following business process:

- First, it tries to generate and match the business process in the primary name format (replacing the values that are selected for the corresponding value in the message).
- Second, it tries to generate and match the First Backup Name.
- Third, it tries to generate and match the Second Backup Name.
- Fourth, it tries to generate and match the Third Backup Name.
- Fifth, if there is not an existing business process that matches the names generated in steps 1-4, an error is generated.

Only occurs if Generate an error if no generated business process name exists in the system is set to Yes.

#### Use second backup name format

Whether to use the second backup name format (specified below). The default is selected (use the second backup name format).

#### **Backup Name Format**

The second backup name format to use when generating an error business process name. The system allows for three alternatives if the Primary Name Format is not found—checking for the First Backup Name Format and then, if that is not found, checking for the Second Backup Name Format, and then, if that is not found, checking for the Third Backup Name Format. Optional.

#### Select from:

- EDI Standard
- · Sender ID Code Qualifier
- · Sender ID
- Recipient ID Code Qualifier
- Recipient ID
- (0065) Message Type
- · Message Version and Release Number
- Test Indicator

**Note:** If you are using a generated error business process name (Error Business Process Mode is set to Generate from data), Sterling B2B Integrator tries to generate and match the following business process:

- First, it tries to generate and match the business process in the primary name format (replacing the values that are selected for the corresponding value in the message).
- Second, it tries to generate and match the First Backup Name.
- Third, it tries to generate and match the Second Backup Name.

- Fourth, it tries to generate and match the Third Backup Name.
- Fifth, if there is not an existing business process that matches the names generated in steps 1-4, an error is generated.

Only occurs if Generate an error if no generated business process name exists in the system is set to Yes.

#### Use third backup name format

Whether to use the third backup name format (specified below). The default is selected (use the third backup name format).

#### **Backup Name Format**

The third backup name format to use when generating an error business process name. The system allows for three alternatives if the Primary Name Format is not found—checking for the First Backup Name Format and then, if that is not found, checking for the Second Backup Name Format, and then, if that is not found, checking for the Third Backup Name Format. Optional.

#### Select from:

- EDI Standard
- Sender ID Code Qualifier
- Sender ID
- Recipient ID Code Qualifier
- Recipient ID
- (0065) Message Type
- Message Version and Release Number
- Test Indicator

**Note:** If you are using a generated error business process name (Error Business Process Mode is set to Generate from data), Sterling B2B Integrator tries to generate and match the following business process:

- First, it tries to generate and match the business process in the primary name format (replacing the values that are selected for the corresponding value in the message).
- Second, it tries to generate and match the First Backup Name.
- Third, it tries to generate and match the Second Backup Name.
- Fourth, it tries to generate and match the Third Backup Name.
- Fifth, if there is not an existing business process that matches the names generated in steps 1-4, an error is generated.

Only occurs if Generate an error if no generated business process name exists in the system is set to Yes.

#### Generate an error if no generated business process name exists in the system Specify whether to generate an error if there is no match to the generated business process name in the system. Valid values are Yes (default) and No.

Note: Only displayed if Error Business Process Mode is set to Generate from data.

#### **Business Process List**

Select a previously created business process to associate with this envelope.

Displayed only if **Determine Error Business Process Name By** is set to Specifying the business process.

#### **Use Security**

Use previously checked in trusted certificates to verify a secured document transmission. Valid values are Yes and No (default). Required.

**Note:** This option must be set to Yes when using secure AUTACK messages in EDIFACT.

#### Scope of Security Application

Used for AUTACK security only. Security header and message body referenced in the digital certificate. Required. Valid values are:

- 1 Security header and message body. Use this option if you want the AUTACK embedded in the transaction that it is securing.
- 3 Whole related message, package, group, or interchange. Use this option if you want the AUTACK to reference the data transaction or the group it is securing. When selecting this option, you have two options for certificate parameters:
  - Use a certificate in USC segment or generate a certificate name
  - Use a specified certificate only

#### **Security Certificate**

Select a previously checked in system certificate to associate with this envelope. Required.

## Chapter 5. EDIFACT Outbound Syntax 4 UNB UNZ Envelope Properties, Interchange Level

**Note:** An (\*) asterisk indicates that a wildcard value can be used with that parameter (for mandatory fields, the wildcard value is an (\*) asterisk and for optional fields, the wildcard value is leaving the field blank). For Inbound envelopes, a wildcard value in the envelope matches any value in the input document, while an empty value in the envelope matches only an empty value in the input document. For Outbound envelopes, a wildcard value is equivalent to an empty value in the envelope.

The following table describes EDIFACT outbound Syntax 4 UNB UNZ envelope properties at the interchange level:

#### Field Description

#### \* Syntax Identifier

Coded identifier of syntax rules. Valid value is four standard characters. Required.

#### \* Syntax Version Number

Version number of syntax rules. Typically, this value is 1. Valid value is one standard characters. Required.

#### \* Service Code List Directory Version Number

Version number of the service code list directory. Optional.

#### \* Character Encoding, Coded

Coded character encoding used in the interchange. Optional.

#### \* Sender ID

Coded identifier of the company or division sending the interchange. Valid value is 12 standard characters. Required.

#### \* Sender Organization

The sender organization. Optional for envelopes managed by Sterling B2B Integrator.

#### \* Identification Code Qualifier (Sender ID)

Coded qualifier of the sender ID as it should appear on the interchange header segment sent to this company or division. Valid value is four standard characters. Optional.

#### \* Interchange Sender Internal Identification

Internal interchange ID as it should appear on the interchange header segment sent to this company or division. Valid value is 12 standard characters. Optional.

#### \* Interchange Sender Internal Sub-identification

Internal interchange sub ID as it should appear on the interchange header segment sent to this company or division. Valid value is 12 standard characters. Optional.

#### \* Recipient ID

Coded identifier of the company or division receiving the interchange. Valid value is 12 standard characters. Required.

#### \* Receiver Organization

The receiver organization. Optional for envelopes managed by Sterling B2B Integrator.

#### \* Identification Code Qualifier (Recipient ID)

Coded qualifier of the recipient ID as it should appear on the interchange header segment sent to this company or division. Valid value is three standard characters. Optional.

#### \* Interchange Recipient Internal Identification

Internal interchange ID as it should appear on the interchange header segment received from a company or division. Valid value is 12 standard characters. Optional.

#### \* Interchange Recipient Internal Sub-identification

Internal interchange sub ID as it should appear on the interchange header segment received from a company or division. Valid value is 12 standard characters. Optional.

#### **Use Correlation Overrides**

Whether to use correlation overrides. Required. Valid values are:

- Always If a correlation override value is provided, always use that
  value instead of the value in the envelope (except for the Sender ID,
  Receiver ID, and Sender/Receiver Qualifier fields, which must have a \*
  in the envelope definition to use the correlation override value).
- Only when the envelope field has a wildcard value (\*) Only use correlation override values for fields in the envelope definition that are specified with a wildcard (\*).
- Never Never use correlation overrides.
- Use the default specified in enveloping.properties The enveloping.properties file defines when to use correlation overrides if this choice is selected. The properties file will either define Always, Never, or Only when the envelope field has a wildcard (\*) value. The applicable properties file property is

enveloping.correl\_override\_default.[standard]. Allowed values are No (which means never), WildcardOnly, or All (which means always, except for the Sender ID, Receiver ID, and Sender/Receiver Qualifier fields, which must have a \* in the envelope definition to use the correlation override value).

#### Use global control number

Whether this envelope definition must use a global control number to uniquely identify transactions. No indicates that the envelope definition must use its own global control number. Optional. Valid values are:

- Yes (default)
- Yes (and generate name from data)
- No

#### \* Recipient Reference/Password

Reference or password as agreed between the communicating trading partners. Optional.

#### \* Recipient Reference/Password Qualifier

Coded qualifier and password of the receiver as it should appear on the message group header sent to this company or division. Valid value is four standard characters. Optional.

#### \* Application Reference

Reference identifier of Sterling B2B Integrator used by the sender. Valid value is 15 standard characters. Optional.

#### \* Processing Priority Code

Code determined by the sender requesting processing priority for the interchange. Optional.

#### \* Acknowledgement Request

Request an acknowledgement that notifies the sender that the receiver has received an interpretable interchange transmission. Optional.

#### \* Acknowledgement overdue after (hours)

Amount of time, in hours, within which you must receive an acknowledgement. Valid value is four numeric characters. Optional.

#### \* Acknowledgement overdue after (minutes)

Amount of time, in minutes, within which you must receive an acknowledgement. Valid value is four numeric characters. Optional.

#### \* Interchange Agreement Identifier

Identification by name or code of the type of agreement under which the interchange takes place. Optional.

#### \* Test Indicator

The structural level in the envelope containing the test indicator is a test. Optional.

#### \* Global Interchange Control Reference

Interchange control reference number used globally. Select a previously defined number to reference. Valid value is nine standard characters. Required.

#### \* Local Interchange Control Reference

Interchange control reference number used locally. Select a previously defined number to reference. Valid value is nine standard characters. Required. Default is 1.

#### **Primary Name Format**

Information to include when generating a name for a primary global number and finding the correct number to assign based on that name. Information includes:

· Test Indicator

Check the appropriate information to use in the format. Optional.

#### Maximum number of documents per interchange

Maximum number of documents per interchange. Optional.

#### Limit Interchange Size

Maximum size allowed for an interchange before a single interchange is split into multiple interchanges that are each under the maximum size limitation.

Valid values are:

- No
- Use smallest transaction limit (default)

Note: The Use smallest transaction limit setting is specific to the limitation imposed by the standard.

• Specify size limit

• Use global default in enveloping.properties

Required.

**Note:** If you select **Use transaction set default in enveloping.properties**, you need to specify the size limit directly (in the **Maximum Interchange Size** parameter) or by setting properties in the enveloping.properties property file, which contains a property for each supported standard and more specific properties for each message type (for example, INVOIC for the EDIFACT standard) that can override the standard property.

#### **Invoke Business Process for Each Interchange**

Whether a business process is invoked for each interchange generated. Valid values are Yes and No (default). Required.

**Note:** If **Invoke Business Process for Each Interchange** is set to **No**, the service places the name of the business process specified in the envelope into process data using the key WFD\_NAME. This business process is then invoked by the Invoke Business Process Service. If **Invoke Business Process For Each Interchange** is set to **Yes**, the service directly bootstraps an instance of the business process specified in the envelope, and does not set WFD\_NAME in process data.

#### Maximum Interchange Size (bytes)

Specify the maximum size of each individual interchange. Required.

**Note:** Only displayed if you selected **Specify size limit** for the **Limit Interchange Size** parameter. If you choose to specify a maximum value, the value you specify is checked to make sure it is at least 173 bytes based on the header and trailer size for EDIFACT standard.

**Note:** For performance reasons, the size is estimated for some components of the interchange (for example, control numbers) when determining the size. For this reason, the actual enforced size limit is slightly smaller than the value you specify.

#### Specify Non-Standard delimiters

Delimiters other than the default delimiters. Valid values are Yes and No (default). Required.

#### **UNA Segments**

Incorporate UNA segments in this envelope. Valid values are Yes and No (default). Required.

#### **Stream Segments**

Insert an end-of-line character after each segment record. Valid values are Yes and No (default). Required.

#### **Data Element Separator**

EDI delimiter to use to separate elements. Optional.

#### **Segment Terminator**

EDI delimiter to use to indicate the end of segments. Optional.

#### Component Element Separator

EDI delimiter used to separate components. Optional.

#### Release Character

Character to use to release an EDI delimiter. Optional.

#### Repetition Separator

Character to use to separate a group of repeated elements. Optional.

#### **Decimal Separator**

Character to use to identify different multi details. Optional.

#### **Encode Document**

Whether to specify character encoding for the document. Required. Valid values are Yes and No (default).

#### **Encoding**

Type of character encoding for the message group that includes this header. This field is used with the Encoding field. Valid value is six standard characters. Required only if Encode Document is set to Yes.

#### Determine the Business Process by

Select a business process that should run with extracted EDIFACT outbound Syntax 4 UNB/UNZ messages as the primary document. Required.

Valid values:

- Looking up contract dynamically
- · Specifying a contract
- Specifying a business process
- · Generating the business process name from the data

#### **Business Process List**

Select a business process to run when this envelope is processed. Optional.

#### **Contract List**

Select a previously created contract to associate with this envelope. Optional.

#### **Primary Name Format**

Check boxes to instruct what information to include when generating and matching a name for the business process name. Optional.

#### Select from:

- EDI Standard
- Sender ID Code Qualifier
- Sender ID
- Recipient ID Code Qualifier
- Recipient ID
- (0065) Message Type
- Message Version and Release Number
- Test Indicator

**Note:** If you are using a generated business process name (**Determine the business process by** is set to Generating the business process name from data), Sterling B2B Integrator tries to generate and match the following business process:

- First, it tries to generate and match the business process in the primary name format (replacing the values that are selected for the corresponding value in the message).
- Second, it tries to generate and match the First Backup Name.
- Third, it tries to generate and match the Second Backup Name.

- Fourth, it tries to generate and match the Third Backup Name.
- Fifth, if there is not an existing business process that matches the names generated in steps 1-4, an error is generated.

Only occurs if Generate an error if no generated business process name exists in the system is set to Yes.

#### Use first backup name format

Whether to use the first backup name format (specified below). The default is selected (use the first backup name format).

#### **Backup Name Format**

The first backup name format to use when generating a business process name. The system allows for three alternatives if the Primary Name Format is not found—checking for the First Backup Name Format and then, if that is not found, checking for the Second Backup Name Format, and then, if that is not found, checking for the Third Backup Name Format. Optional.

#### Select from:

- · EDI Standard
- · Sender ID Code Qualifier
- Sender ID
- Recipient ID Code Qualifier
- · Recipient ID
- (0065) Message Type
- · Message Version and Release Number
- · Test Indicator

**Note:** If you are using a generated business process name (**Determine the business process by** is set to Generating the business process name from data), Sterling B2B Integrator tries to generate and match the following business process:

- First, it tries to generate and match the business process in the primary name format (replacing the values that are selected for the corresponding value in the message).
- Second, it tries to generate and match the First Backup Name.
- Third, it tries to generate and match the Second Backup Name.
- Fourth, it tries to generate and match the Third Backup Name.
- Fifth, if there is not an existing business process that matches the names generated in steps 1-4, an error is generated.

Only occurs if Generate an error if no generated business process name exists in the system is set to Yes.

#### Use second backup name format

Whether to use the second backup name format (specified below). The default is selected (use the second backup name format).

#### **Backup Name Format**

The second backup name format to use when generating a business process name. The system allows for three alternatives if the Primary Name Format is not found—checking for the First Backup Name Format

and then, if that is not found, checking for the Second Backup Name Format, and then, if that is not found, checking for the Third Backup Name Format. Optional.

#### Select from:

- EDI Standard
- Sender ID Code Qualifier
- Sender ID
- Recipient ID Code Qualifier
- · Recipient ID
- (0065) Message Type
- Message Version and Release Number
- · Test Indicator

**Note:** If you are using a generated business process name (**Determine the business process by** is set to Generating the business process name from data), Sterling B2B Integrator tries to generate and match the following business process:

- First, it tries to generate and match the business process in the primary name format (replacing the values that are selected for the corresponding value in the message).
- Second, it tries to generate and match the First Backup Name.
- Third, it tries to generate and match the Second Backup Name.
- Fourth, it tries to generate and match the Third Backup Name.
- Fifth, if there is not an existing business process that matches the names generated in steps 1-4, an error is generated.

Only occurs if Generate an error if no generated business process name exists in the system is set to Yes.

#### Use third backup name format

Whether to use the third backup name format (specified below). The default is selected (use the third backup name format).

#### **Backup Name Format**

The third backup name format to use when generating a business process name. The system allows for three alternatives if the Primary Name Format is not found—checking for the First Backup Name Format and then, if that is not found, checking for the Second Backup Name Format, and then, if that is not found, checking for the Third Backup Name Format. Optional.

## Select from:

- · EDI Standard
- Sender ID Code Qualifier
- Sender ID
- Recipient ID Code Qualifier
- Recipient ID
- (0065) Message Type
- · Message Version and Release Number
- · Test Indicator

Note: If you are using a generated business process name (Determine the business process by is set to Generating the business process name from data), Sterling B2B Integrator tries to generate and match the following business process:

- First, it tries to generate and match the business process in the primary name format (replacing the values that are selected for the corresponding value in the message).
- Second, it tries to generate and match the First Backup Name.
- Third, it tries to generate and match the Second Backup Name.
- Fourth, it tries to generate and match the Third Backup Name.
- Fifth, if there is not an existing business process that matches the names generated in steps 1-4, an error is generated.

Only occurs if Generate an error if no generated business process name exists in the system is set to Yes.

## Generate an error if no generated business process name exists in the system Generate an error message if it cannot locate the specified business process name. Valid values are Yes (default) and No.

## **Extraction Options**

Required. Valid values are:

- Determined by a business process (default)
- Extract to a file system directory
- Extract to a mailbox

#### **Data Extraction Directory**

Directory for data extraction. Optional.

## **Data Extraction Filename**

Filename for data extraction. Optional.

#### **Data Extraction Mailbox**

Mailbox for data extraction. Required.

#### Data Extraction Mailbox Message Name

Mailbox message name for data extraction. Optional.

# Chapter 6. EDIFACT Outbound Syntax 4 UNG UNE Envelope Properties, Group Level

**Note:** An (\*) asterisk indicates that a wildcard value can be used with that parameter (for mandatory fields, the wildcard value is an (\*) asterisk and for optional fields, the wildcard value is leaving the field blank). For Inbound envelopes, a wildcard value in the envelope matches any value in the input document, while an empty value in the envelope matches only an empty value in the input document. For Outbound envelopes, a wildcard value is equivalent to an empty value in the envelope.

The following table describes EDIFACT outbound Syntax 4 UNG UNE envelope properties at the group level:

## Field Description

## Next Envelope

Specifies envelope to use after this envelope. Required.

## Create Next Envelope

Adds group level envelope to use as next envelope or edits an exiting envelope. Optional.

#### \* Sender ID

Coded identifier of the company or division sending the message group. Valid value is 12 standard characters. Required.

## \* Sender Organization

The sender organization. Optional for envelopes managed by Sterling B2B Integrator.

#### \* Identification Code Qualifier (Sender ID)

Coded qualifier of the sender ID as it should appear on the interchange header segment sent to this company or division. Valid value is four standard characters. Optional.

## \* Recipient ID

Coded identifier of the company or division receiving the message group. Valid value is 12 standard characters. Required.

#### \* Receiver Organization

The receiver organization. Optional for envelopes managed by Sterling B2B Integrator.

## \* Identification Code Qualifier (Recipient ID)

Coded qualifier of the recipient ID as it should appear on the interchange header segment sent to this company or division. Valid value is four standard characters. Optional.

#### **Use Correlation Overrides**

Whether to use correlation overrides. Required. Valid values are:

Always - If a correlation override value is provided, always use that
value instead of the value in the envelope (except for the Sender ID,
Receiver ID, and Sender/Receiver Qualifier fields, which must have a \*
in the envelope definition to use the correlation override value).

- Only when the envelope field has a wildcard value (\*) Only use correlation override values for fields in the envelope definition that are specified with a wildcard (\*).
- Never Never use correlation overrides.
- Use the default specified in enveloping.properties The enveloping.properties file defines when to use correlation overrides if this choice is selected. The properties file will either define Always, Never, or Only when the envelope field has a wildcard (\*) value. The applicable properties file property is enveloping.correl\_override\_default.[standard]. Allowed values are No (which means never), WildcardOnly, or All (which means always, except for the Sender ID, Receiver ID, and Sender/Receiver Qualifier fields, which must have a \* in the envelope definition to use the correlation override value).

## Use global control number

Whether this envelope definition must use a global group number to uniquely identify transactions. No indicates that the envelope definition must use its own global group number. Required. Valid values are:

- Yes
- Yes Generate name from data
- No

## \* Controlling Agency, Coded

Agency controlling the code representing the name of the sending EDI service provider and relaying the message group on the sending side. Valid value is alphanumeric code with three standard characters. Optional.

## \* Application Password

Password used to access the application of the receiver. Valid value is 15 standard characters. Optional.

#### **Primary Name Format**

Information to include when generating a name for a global number and finding the correct number to assign based on that name. Optional. Information includes:

- · Message Type
- Message Version and Release Number
- Test Indicator

Check each that you want to use in the format.

#### Use first backup name format

Whether to use the first backup name format (specified below). The default is selected (use the first backup name format).

## **Backup Name Format**

Check boxes to indicate what information to include when generating a name for a global number and finding the correct number to assign based on that name. Optional. Information includes:

- Message type
- Message version and release number
- Test Indicator

Check each that you want to use in the format.

## Use second backup name format

Whether to use the second backup name format (specified below). The default is selected (use the second backup name format).

## **Backup Name Format**

Check boxes to indicate what information to include when generating a name for a global number and finding the correct number to assign based on that name. Optional. Information includes:

- · Message type
- · Message version and release number
- · Test Indicator

Check each that you want to use in the format.

## \* Global Group Reference Number

Interchange control reference number used globally. Select a previously defined number to reference. Valid value is nine standard characters. Optional.

## **Use Security**

Use previously checked in trusted certificates to verify a secured document transmission. Valid values are Yes and No. Required.

**Note:** This option must be set to Yes when using secure AUTACK messages in EDIFACT.

## This is the AUTACK Group Envelope

Specify whether this envelope is the AUTACK group envelope. Valid values are Yes and No (default). Required.

**Note:** Only displayed if Use Security is set to Yes.

## **Security Certificate**

The security certificate. Default is B2BHttp. Required.

**Note:** Only displayed if Use Security is set to Yes and This is the AUTACK Group Envelope is also set to Yes.

## Security Algorithm

The algorithm for security purposes. Default is MD5 with RSA. Required.

**Note:** Only displayed if Use Security is set to Yes and This is the AUTACK Group Envelope is also set to Yes.

#### Use of Algorithm

How the algorithm should be used. Default is 1-Owner Hashing. Required.

**Note:** Only displayed if Use Security is set to Yes and This is the AUTACK Group Envelope is also set to Yes.

#### **Security Service**

The service provided by the selected security. Default is Non-repudiation of origin. Required.

**Note:** Only displayed if Use Security is set to Yes and This is the AUTACK Group Envelope is also set to Yes.

## Scope of Security Application

The scope of the security application (what it checks). Default is 3 - Whole related message, package, group or interchange. Required.

**Note:** Only displayed if Use Security is set to Yes and This is the AUTACK Group Envelope is also set to Yes.

## Response Type

The type of response. Default is 1- No acknowledgement. Required.

**Note:** Only displayed if Use Security is set to Yes and This is the AUTACK Group Envelope is also set to Yes.

## **Filter Function**

The type of filter used. Default is 2 - Hexadecimal Filter. Required.

**Note:** Only displayed if Use Security is set to Yes and This is the AUTACK Group Envelope is also set to Yes.

# Chapter 7. EDIFACT Outbound Syntax 4 UNH UNT Envelope Properties, Transaction Level

**Note:** An (\*) asterisk indicates that a wildcard value can be used with that parameter (for mandatory fields, the wildcard value is an (\*) asterisk and for optional fields, the wildcard value is leaving the field blank). For Inbound envelopes, a wildcard value in the envelope matches any value in the input document, while an empty value in the envelope matches only an empty value in the input document. For Outbound envelopes, a wildcard value is equivalent to an empty value in the envelope.

The following table describes EDIFACT outbound Syntax 4 UNH UNT envelope properties at the transaction level:

## Field Description

#### Sender ID

Coded identifier of the company or division sending the transaction. Valid value is 12 standard characters. Required.

## \* Sender Organization

The sender organization. Optional for envelopes managed by Sterling B2B Integrator.

#### \* Identification Code Qualifier (Sender ID)

Coded qualifier of the sender ID as it should appear on the interchange header segment sent to this company or division. Valid value is four standard characters. Optional.

#### Recipient ID

Coded identifier of the company or division receiving the interchange. Valid value is 12 standard characters. Required.

## \* Receiver Organization

The receiver organization. Optional for envelopes managed by Sterling B2B Integrator.

#### \* Identification Code Qualifier (Recipient ID)

Coded qualifier of the recipient ID as it should appear on the interchange header segment sent to this company or division. Valid value is three standard characters. Optional.

## **Next Envelope**

Envelope to apply after this envelope. Required.

## Create Next Envelope

Adds transaction level envelope to use as the next envelope. Optional. Valid values are:

- UNG/UNE Syntax 4
- UNB/UNZ Syntax 4

## **Use Correlation Overrides**

Whether to use correlation overrides. Required. Valid values are:

Always - If a correlation override value is provided, always use that
value instead of the value in the envelope (except for the Sender ID,
Receiver ID, and Sender/Receiver Qualifier fields, which must have a \*
in the envelope definition to use the correlation override value).

- Only when the envelope field has a wildcard value (\*) Only use correlation override values for fields in the envelope definition that are specified with a wildcard (\*).
- Never Never use correlation overrides.
- Use the default specified in enveloping properties The enveloping.properties file defines when to use correlation overrides if this choice is selected. The properties file will either define Always, Never, or Only when the envelope field has a wildcard (\*) value. The applicable properties file property is enveloping.correl\_override\_default.[standard]. Allowed values are No (which means never), WildcardOnly, or All (which means always, except for the Sender ID, Receiver ID, and Sender/Receiver Qualifier fields, which must have a \* in the envelope definition to use the correlation

## Control number handling

How to handle control numbers. Required. Valid values are:

• Global (default)

override value).

- Global (and generate name from data)
- Local
- Always start with 1

## \* Message Type

Transaction message type as determined by the information type in the header of the message group, which includes the message or by the information type in the transaction message. Valid value is six standard characters. Required.

#### \* Message Version Number

Version number of the standard message. Valid value is three standard characters. Required.

\* Message Release Number (Required for EDIFACT, optional for ODETTE) Release number of the standard message. Valid value is three standard characters. Required for EDIFACT and AUTACK. Optional for ODETTE.

## \* Controlling Agency, Coded

Agency controlling the code representing the name of the sending EDI service provider and relaying the message group on the sending side. Valid value is alphanumeric code with three standard characters. Optional.

#### \* Association Assigned Code

Assigned associated code for the agency controlling the name of the sending EDI service provider and relaying the message group on the sending side. Valid value is alphanumeric code with six standard characters. Optional.

## \* Code List Directory Version Number

Previously defined version number of a code list to implement in this message. Valid value is numeric code with six limited standard characters. Optional.

#### \* Message Type Sub-Function Identification

Coded identifier of a sub-function of a message type. Valid value is six standard characters. Optional.

## \* Common Access Reference

Key used for referencing related all subsequent transfers of data to the same business case or file. Optional.

## \* Sequence Of Transfers

Number assigned by the sender indicating the transfer sequence of a message related to the same topic. The message could be an addition or a change to an earlier transfer related to the same topic. Valid value is two standard characters. Optional.

#### \* First And Last Transfer

First and last message in a sequence of messages related to the same topic. Valid value is one standard character. Optional.

## \* Message Subset Identification

Coded identifier of a message subset by its identifier, version, release, and source. Valid value is 15 standard characters. Optional.

## \* Message Subset Version Number

Version number of the message subset. Valid value is three standard characters. Optional.

## \* Message Subset Release Number

Release number of the message subset. Valid value is three standard characters. Optional.

## Message Subset Controlling Agency, Coded

Agency controlling the code representing the name of the message subset. Valid value is alphanumeric code with three standard characters. Optional.

## \* Message Implementation Guideline Identification

Coded identifier of a message implementation guideline by its identifier, version, release, and source. Valid value is 14 standard characters. Optional.

#### \* Message Implementation Guideline Version Number

Version number of a message implementation guideline. Valid value is three standard characters. Optional.

#### \* Message Implementation Guideline Release Number

Release number of a message implementation guideline. Valid value is three standard characters. Optional.

#### \*Message Implementation Controlling Agency, Coded

Agency controlling the code representing the name of the message implementer. Valid value is alphanumeric code with three standard characters. Optional.

#### \* Scenario Identification

Coded identifier of a scenario by its identifier, version, release, and source. Valid value is 14 standard characters. Optional.

#### \* Scenario Version Number

Version number of a scenario. Valid value is three standard characters. Optional.

#### \* Scenario Release Number

Release number of a scenario. Valid value is three standard characters. Optional.

#### Message Scenario Controlling Agency, Coded

Agency controlling the code representing the message scenario. Valid value is alphanumeric code with three standard characters. Optional.

## Accepter Lookup Alias

Identifying string used with the sender ID and the receiver ID to look up

this envelope with the EDI Encoder service. This alias associates a document with the service it requires. Valid value must be at least one limited standard character. Required.

## Limit Interchange Size

Maximum size allowed for an interchange before a single interchange is split into multiple interchanges that are each under the maximum size limitation.

Valid values are:

- No
- · Specify size limit
- Use global default in enveloping.properties

Required.

**Note:** If you select **Use transaction set default in enveloping.properties**, you need to specify the size limit directly (in the **Maximum Interchange Size** parameter) or by setting properties in the enveloping.properties property file, which contains a property for each supported standard and more specific properties for each message type (for example, INVOIC for the EDIFACT standard) that can override the standard property.

## **Specify Non-Standard Delimiters**

Whether you want to specify non-standard delimiters. Valid values are Yes and No (default). Required.

## **Data Element Separator**

EDI delimiter to use to separate elements. Optional.

#### **Segment Terminator**

EDI delimiter to use to indicate the end of segments. Optional.

## **Component Element Separator**

EDI delimiter used to separate components. Optional.

#### Release Character

Character to use to release an EDI delimiter. Optional.

#### Repetition Separator

Character to use to separate a group of repeated elements. Optional.

## **Decimal Separator**

Character to use to identify different multi details. Optional.

#### **Stream Segments**

Insert an end-of-line character after each segment record. Valid values are Yes and No (default). Required.

## **Primary Name Format**

Information to include when generating a name for a global number and finding the correct number to assign based on that name. Optional. Information includes:

- · Message Type
- Message Version and Release Number
- Test Indicator

Check each that you want to use in the format.

## Use first backup name format

Whether to use the first backup name format (specified below). The default is selected (use the first backup name format).

## **Backup Name Format**

Check boxes to indicate what information to include when generating a name for a global number and finding the correct number to assign based on that name. Optional. Information includes:

- Message type
- Message version and release number
- · Test Indicator

Check each that you want to use in the format.

## Use second backup name format

Whether to use the second backup name format (specified below). The default is selected (use the second backup name format).

## **Backup Name Format**

Check boxes to indicate what information to include when generating a name for a global number and finding the correct number to assign based on that name. Optional. Information includes:

- Message type
- Message version and release number
- · Test Indicator

Check each that you want to use in the format.

## Global Message Reference Number

Message control reference number used globally. Select a previously defined number to reference. Valid value is nine standard characters. Required.

#### Local Message Reference Number

Message control reference number used locally. Select a previously defined number to reference. Valid value is nine standard characters. Required.

#### Maximum Interchange Size (bytes)

Specify the maximum size of each individual interchange. Required.

**Note:** Only displayed if you selected **Specify size limit** for the **Limit Interchange Size** parameter. If you choose to specify a maximum value, the value you specify is checked to make sure it is at least 173 bytes based on the header and trailer size for EDIFACT standard.

**Note:** For performance reasons, the size is estimated for some components of the interchange (for example, control numbers) when determining the size. For this reason, the actual enforced size limit is slightly smaller than the value you specify.

#### Map Name Mode

Mode in which to specify the map to use to perform a compliance check. Valid values are:

- Specify
- Generate from data

## Map Name

Select the map to be used to perform a compliance check. The map must already be checked in. Optional.

## **Primary Name Format**

Information to include when generating a name for a map and finding the correct number to assign based on that name. Information may include some or all of the following:

- EDI Standard
- · Sender ID Code Qualifier
- Sender ID
- Recipient ID Code Qualifier
- · Recipient ID
- · Message Type
- · Message Version and Release Number
- Test Indicator

Check all that you want to use in the format. Optional.

## Use first backup name format

Whether to use the first backup name format (specified below). The default is selected (use the first backup name format).

## **Backup Name Format**

Information to include when generating a name for a map and finding the correct number to assign based on that name. Information may include some or all of the following:

- EDI Standard
- Sender ID Code Qualifier
- · Sender ID
- Recipient ID Code Qualifier
- Recipient ID
- · Message Type
- Message Version and Release Number
- Test Indicator

Check all that you want to use in the format. Optional.

## Use second backup name format

Whether to use the second backup name format (specified below). The default is selected (use the second backup name format).

#### **Backup Name Format**

Information to include when generating a name for a map and finding the correct number to assign based on that name. Information may include some or all of the following:

- EDI Standard
- · Sender ID Code Qualifier
- · Sender ID
- · Recipient ID Code Qualifier
- · Recipient ID
- Message Type
- Message Version and Release Number
- Test Indicator

Check all that you want to use in the format. Optional.

## Generate an error if no generated map name exists in the system

Generate an error message if it cannot locate the specified map name. Valid values are Yes and No. Required.

## Validate translation input

Whether to validate the translation input. Valid values are Yes (default) or No. Required.

## Validate translation output

Whether to validate the translation output. Valid values are Yes (default) or No. Required.

## **Use Security**

Use previously checked in trusted certificates to verify a secured document transmission. Valid values are Yes and No (default). Required.

**Note:** This option *must* be set to Yes when using secure AUTACK messages in EDIFACT.

## Scope of Security Application

Security header and message body referenced in the digital certificate. Required. Valid values are:

- 1 Security header and message body (default)
- 3 Whole related message, package, group, or interchange

Note: Only displayed if Use Security is set to Yes.

## **Security Certificate**

Select a previously checked in trusted certificate to associate with this envelope. Required.

**Note:** Only displayed if Use Security is set to Yes.

## Security Algorithm

Strength of the algorithm used to encrypt data and provides a key length your trading partner can support. Required. Valid values are:

- MD5 with RSA Message digest algorithm that verifies the integrity of data through a 128-bit message digest. Default.
- SHA1 with RSA Secure hash algorithm that verifies the integrity of data through a 160-bit (20 byte) message digest. Transmission may be a bit slower that MD5; however, the larger message digest size offers a more secure data transference.

Note: Only displayed if Use Security is set to Yes.

#### Use of Algorithm

Defines when the algorithm is used. Required. Valid values are:

- 1 Owner Hashing (default)
- 6 Owner Signing

**Note:** Only displayed if Use Security is set to Yes.

#### **Security Service**

Whether the message sender must sign the message with a digital certificate. Required.

**Note:** Only displayed if Use Security is set to Yes.

## Response Type

Whether you required an acknowledgement for transmitted digital certificates. Required.

Note: Only displayed if Use Security is set to Yes.

## **Filter Function**

The function of the filter. Default is Hexadecimal filter. Required.

## **Notices**

This information was developed for products and services offered in the U.S.A.

IBM® may not offer the products, services, or features discussed in this document in other countries. Consult your local IBM representative for information on the products and services currently available in your area. Any reference to an IBM product, program, or service is not intended to state or imply that only that IBM product, program, or service may be used. Any functionally equivalent product, program, or service that does not infringe any IBM intellectual property right may be used instead. However, it is the user's responsibility to evaluate and verify the operation of any non-IBM product, program, or service.

IBM may have patents or pending patent applications covering subject matter described in this document. The furnishing of this document does not grant you any license to these patents. You can send license inquiries, in writing, to:

IBM Director of Licensing

IBM Corporation

North Castle Drive

Armonk, NY 10504-1785

U.S.A.

For license inquiries regarding double-byte character set (DBCS) information, contact the IBM Intellectual Property Department in your country or send inquiries, in writing, to:

Intellectual Property Licensing

Legal and Intellectual Property Law

IBM Japan Ltd.

1623-14, Shimotsuruma, Yamato-shi

Kanagawa 242-8502 Japan

The following paragraph does not apply to the United Kingdom or any other country where such provisions are inconsistent with local law: INTERNATIONAL BUSINESS MACHINES CORPORATION PROVIDES THIS PUBLICATION "AS IS" WITHOUT WARRANTY OF ANY KIND, EITHER EXPRESS OR IMPLIED, INCLUDING, BUT NOT LIMITED TO, THE IMPLIED WARRANTIES OF NON-INFRINGEMENT, MERCHANTABILITY OR FITNESS FOR A PARTICULAR PURPOSE. Some states do not allow disclaimer of express or implied warranties in certain transactions, therefore, this statement may not apply to you.

This information could include technical inaccuracies or typographical errors. Changes are periodically made to the information herein; these changes will be

incorporated in new editions of the publication. IBM may make improvements and/or changes in the product(s) and/or the program(s) described in this publication at any time without notice.

Any references in this information to non-IBM Web sites are provided for convenience only and do not in any manner serve as an endorsement of those Web sites. The materials at those Web sites are not part of the materials for this IBM product and use of those Web sites is at your own risk.

IBM may use or distribute any of the information you supply in any way it believes appropriate without incurring any obligation to you.

Licensees of this program who wish to have information about it for the purpose of enabling: (i) the exchange of information between independently created programs and other programs (including this one) and (ii) the mutual use of the information which has been exchanged, should contact:

IBM Corporation

J46A/G4

555 Bailey Avenue

San Jose, CA 95141-1003

U.S.A.

Such information may be available, subject to appropriate terms and conditions, including in some cases, payment of a fee.

The licensed program described in this document and all licensed material available for it are provided by IBM under terms of the IBM Customer Agreement, IBM International Program License Agreement or any equivalent agreement between us.

Any performance data contained herein was determined in a controlled environment. Therefore, the results obtained in other operating environments may vary significantly. Some measurements may have been made on development-level systems and there is no guarantee that these measurements will be the same on generally available systems. Furthermore, some measurements may have been estimated through extrapolation. Actual results may vary. Users of this document should verify the applicable data for their specific environment.

Information concerning non-IBM products was obtained from the suppliers of those products, their published announcements or other publicly available sources. IBM has not tested those products and cannot confirm the accuracy of performance, compatibility or any other claims related to non-IBM products. Questions on the capabilities of non-IBM products should be addressed to the suppliers of those products.

All statements regarding IBM's future direction or intent are subject to change or withdrawal without notice, and represent goals and objectives only.

All IBM prices shown are IBM's suggested retail prices, are current and are subject to change without notice. Dealer prices may vary.

This information is for planning purposes only. The information herein is subject to change before the products described become available.

This information contains examples of data and reports used in daily business operations. To illustrate them as completely as possible, the examples include the names of individuals, companies, brands, and products. All of these names are fictitious and any similarity to the names and addresses used by an actual business enterprise is entirely coincidental.

#### COPYRIGHT LICENSE:

This information contains sample application programs in source language, which illustrate programming techniques on various operating platforms. You may copy, modify, and distribute these sample programs in any form without payment to IBM, for the purposes of developing, using, marketing or distributing application programs conforming to the application programming interface for the operating platform for which the sample programs are written. These examples have not been thoroughly tested under all conditions. IBM, therefore, cannot guarantee or imply reliability, serviceability, or function of these programs. The sample programs are provided "AS IS", without warranty of any kind. IBM shall not be liable for any damages arising out of your use of the sample programs.

Each copy or any portion of these sample programs or any derivative work, must include a copyright notice as follows:

© IBM 2011. Portions of this code are derived from IBM Corp. Sample Programs. © Copyright IBM Corp. 2011.

If you are viewing this information softcopy, the photographs and color illustrations may not appear.

#### **Trademarks**

IBM, the IBM logo, and ibm.com® are trademarks or registered trademarks of International Business Machines Corp., registered in many jurisdictions worldwide. Other product and service names might be trademarks of IBM or other companies. A current list of IBM trademarks is available on the Web at "Copyright and trademark information" at http://www.ibm.com/legal/copytrade.shtml.

Adobe, the Adobe logo, PostScript, and the PostScript logo are either registered trademarks or trademarks of Adobe Systems Incorporated in the United States, and/or other countries.

IT Infrastructure Library is a registered trademark of the Central Computer and Telecommunications Agency which is now part of the Office of Government Commerce.

Intel, Intel logo, Intel Inside, Intel Inside logo, Intel Centrino, Intel Centrino logo, Celeron, Intel Xeon, Intel SpeedStep, Itanium, and Pentium are trademarks or registered trademarks of Intel Corporation or its subsidiaries in the United States and other countries.

Linux is a registered trademark of Linus Torvalds in the United States, other countries, or both.

Microsoft, Windows, Windows NT, and the Windows logo are trademarks of Microsoft Corporation in the United States, other countries, or both.

ITIL is a registered trademark, and a registered community trademark of the Office of Government Commerce, and is registered in the U.S. Patent and Trademark Office.

UNIX is a registered trademark of The Open Group in the United States and other countries.

Java and all Java-based trademarks and logos are trademarks or registered trademarks of Oracle and/or its affiliates.

Cell Broadband Engine is a trademark of Sony Computer Entertainment, Inc. in the United States, other countries, or both and is used under license therefrom.

Linear Tape-Open, LTO, the LTO Logo, Ultrium and the Ultrium Logo are trademarks of HP, IBM Corp. and Quantum in the U.S. and other countries.

Connect Control Center<sup>®</sup>, Connect:Direct<sup>®</sup>, Connect:Enterprise<sup>™</sup>, Gentran<sup>®</sup>, Gentran<sup>®</sup>:Basic<sup>®</sup>, Gentran:Control<sup>®</sup>, Gentran:Director<sup>®</sup>, Gentran:Plus<sup>®</sup>, Gentran:Server<sup>®</sup>, Gentran:Viewpoint<sup>®</sup>, Sterling Commerce<sup>™</sup>, Sterling Information Broker<sup>®</sup>, and Sterling Integrator<sup>®</sup> are trademarks or registered trademarks of Sterling Commerce<sup>™</sup>, Inc., an IBM Company.

Other company, product, and service names may be trademarks or service marks of others.

## IBM

Printed in USA